LDR-PC880F/M\_V01

# FireWire DVD ± R/RW UNIT

LDR-PC880F/M

**FireWire**  $DVD_{\pm}$  R/RW for Macintosh

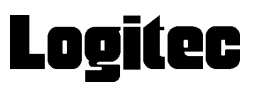

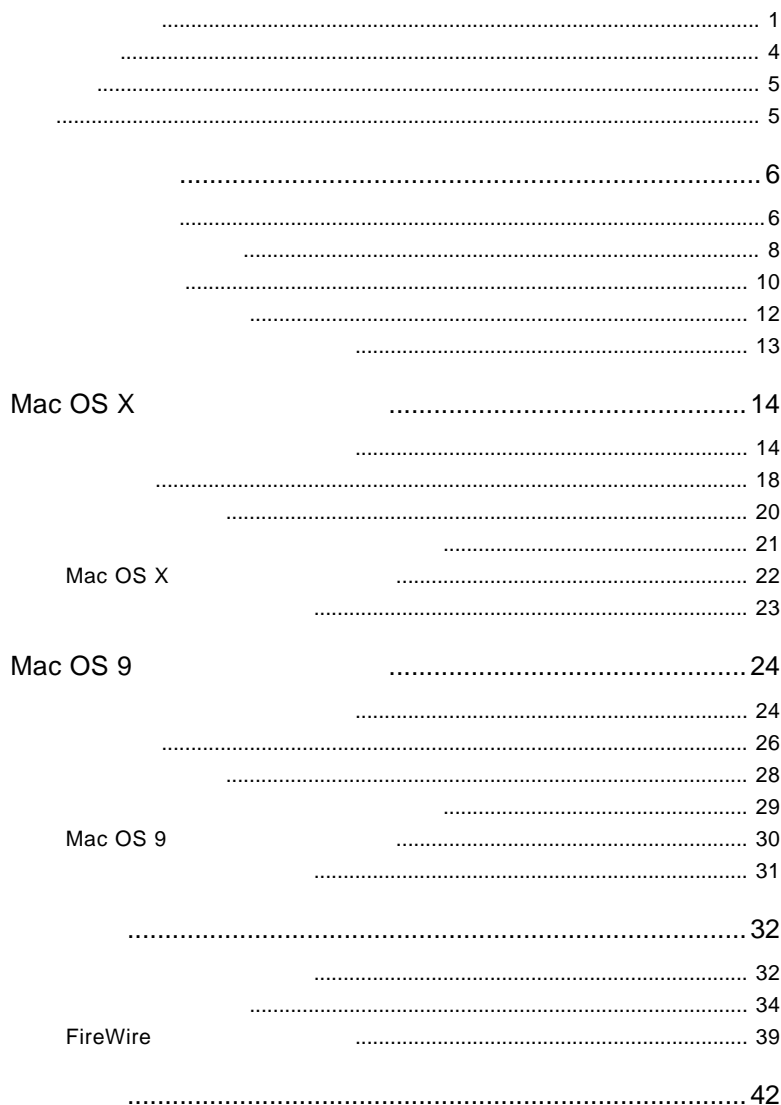

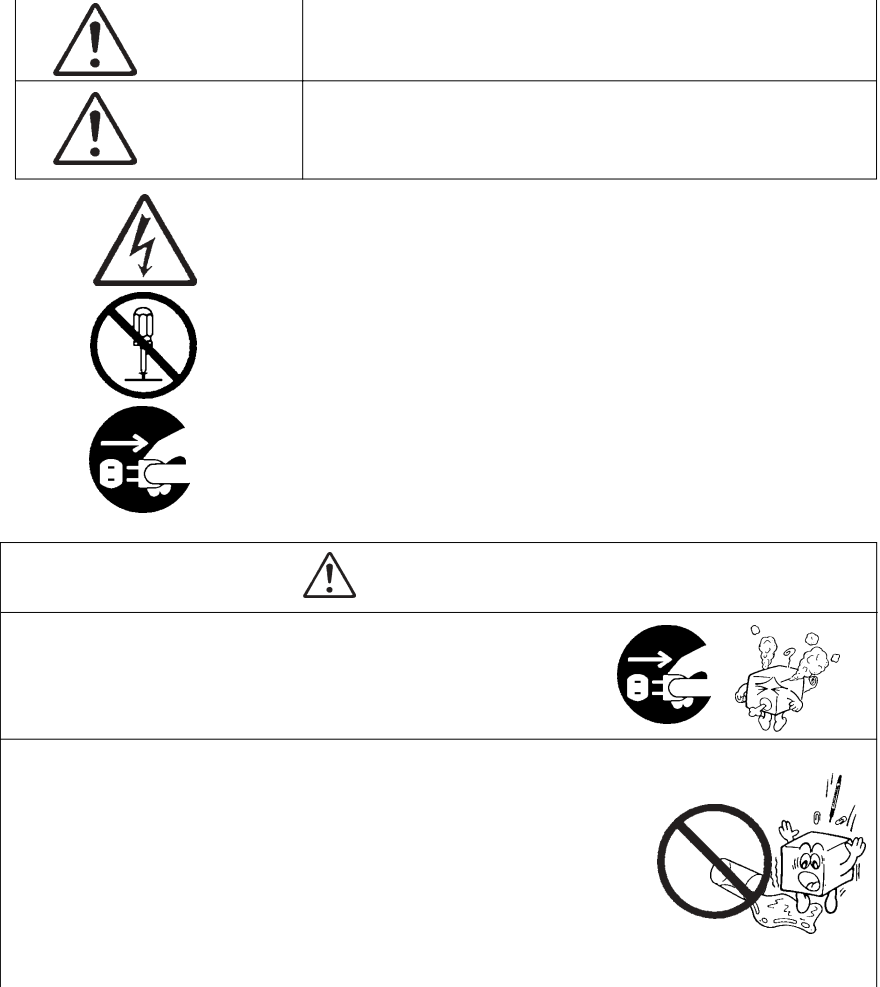

・ 本書は読み終わった後も、必ずいつでも見られる場所に保管しておいてください。

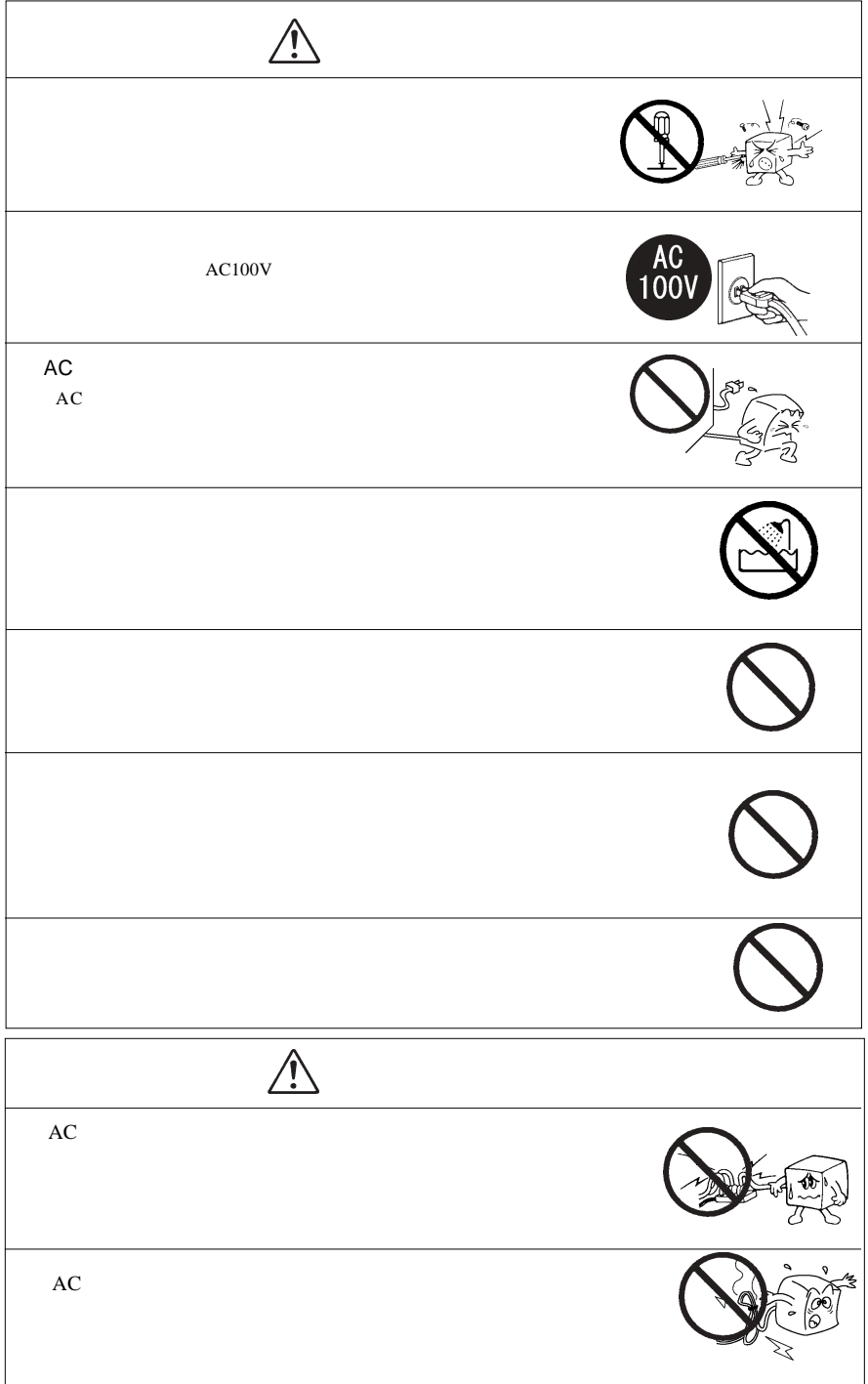

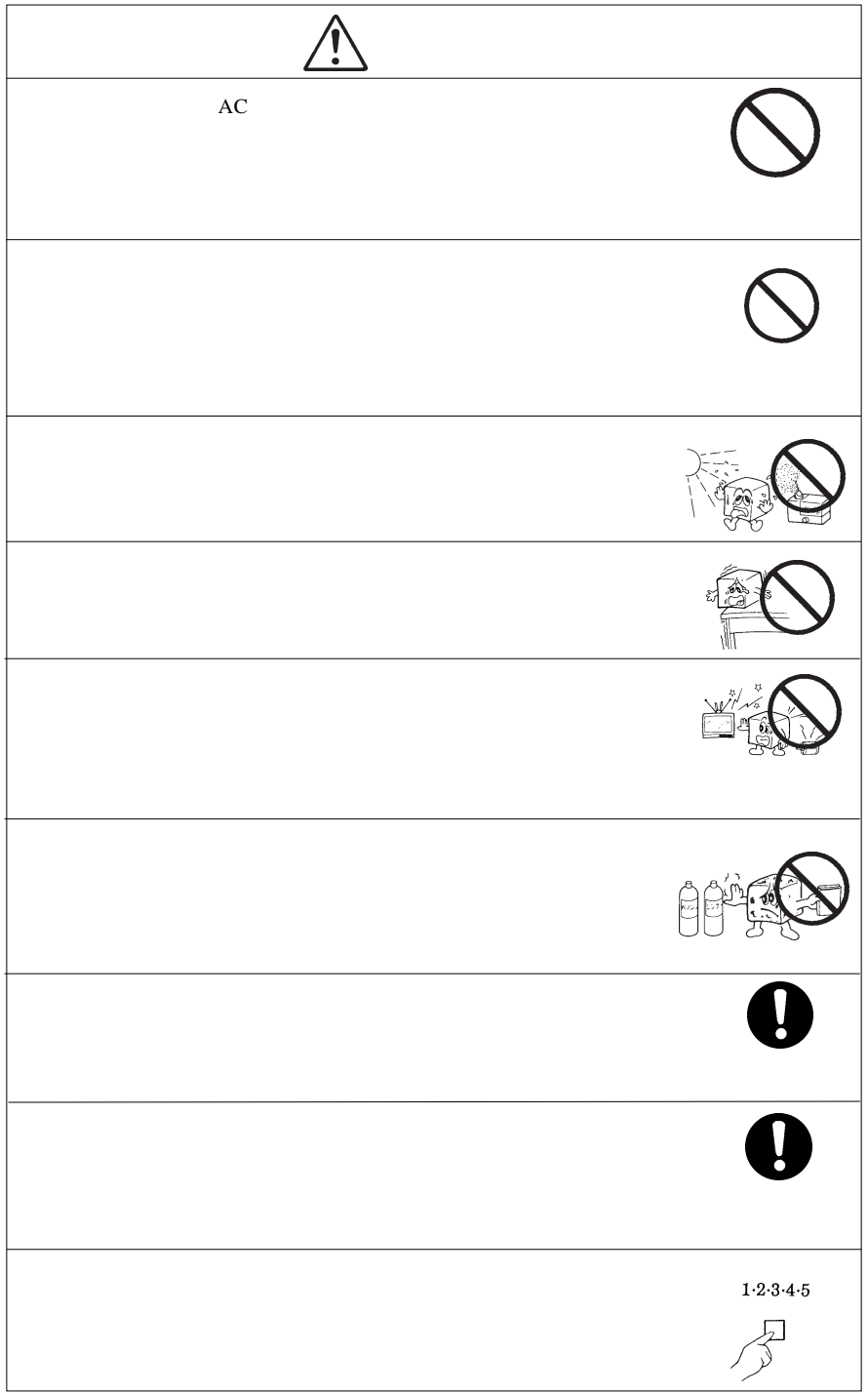

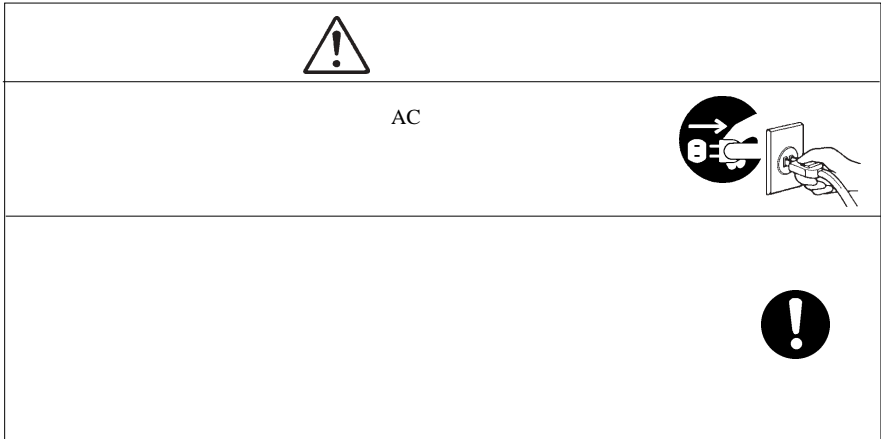

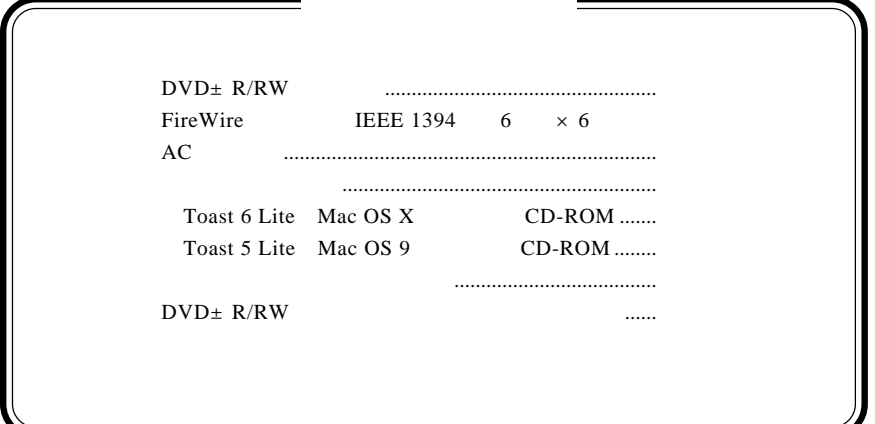

 $DVD \pm R/RW$  $DVD \pm R/RW$ 

 $DVD \pm R/RW$ 

CD-ROM/DVD-ROM

Macintosh Mac OS Toast®

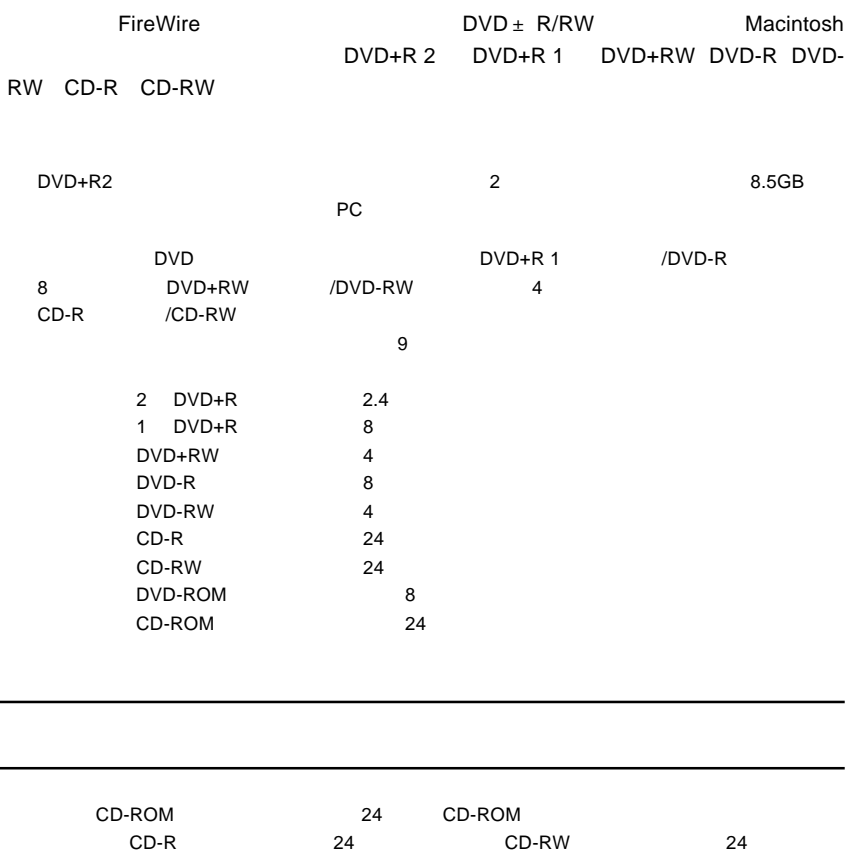

Toast 5 Lite Mac OS 9

Macintosh Macintosh **National Reserves Acidemic Mac OS X** Toast 6 Lite Mac OS X

 $\blacksquare$  TrieWire  $\blacksquare$ 

where the Contract Section FireWire  $\sim$  6

 $145$ mm × 24mm × 160mm

○ 市販のDVDビデオ再生時は自動的に回転速度を落す静音機能を搭載。また、ファンレスタイプで

 $\mathsf{DVD}}$ 

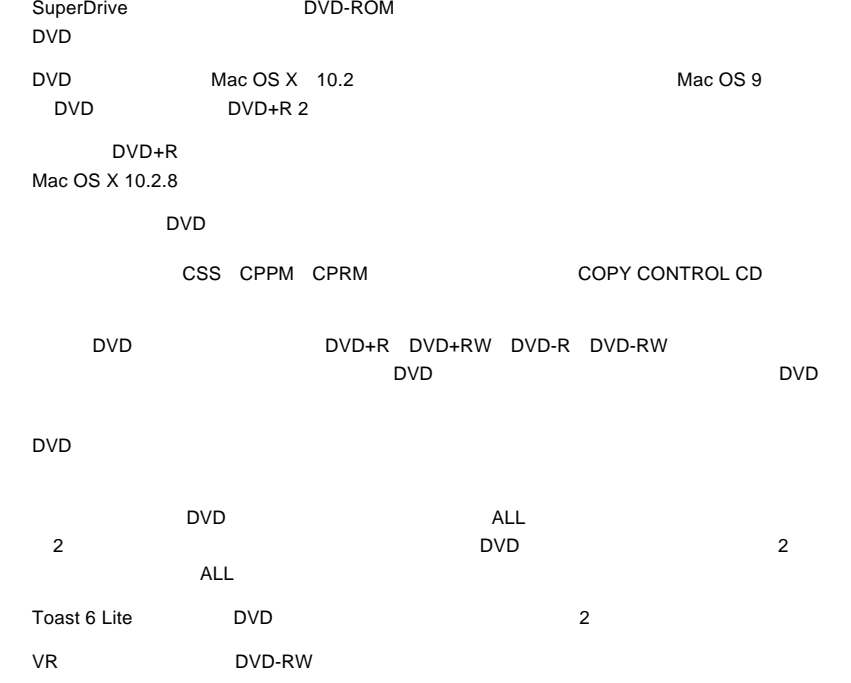

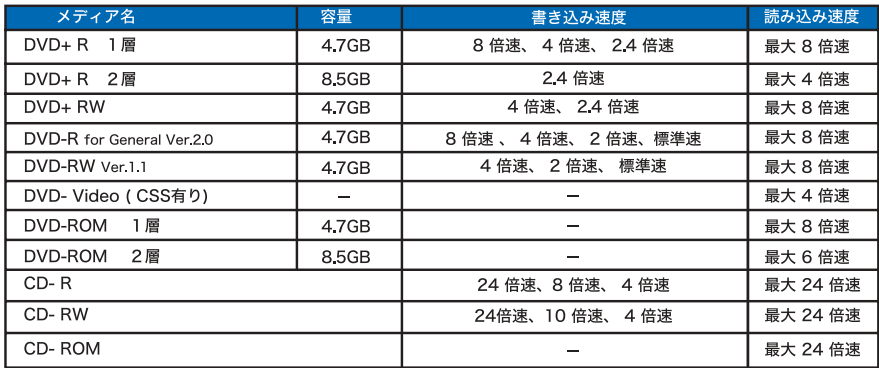

Mac OS 9 DVD+R 2

※ 本製品は8cmメディアや名刺型メディアなど特殊な形状をしたメディアには未対応です。

DVD/CD スタイブル しゅうしゅう しゅうしゅう しゅうしゅう しゅうしゅう しゅうしゅうしゅう しゅうしゅうしゅう

DVD-RAM

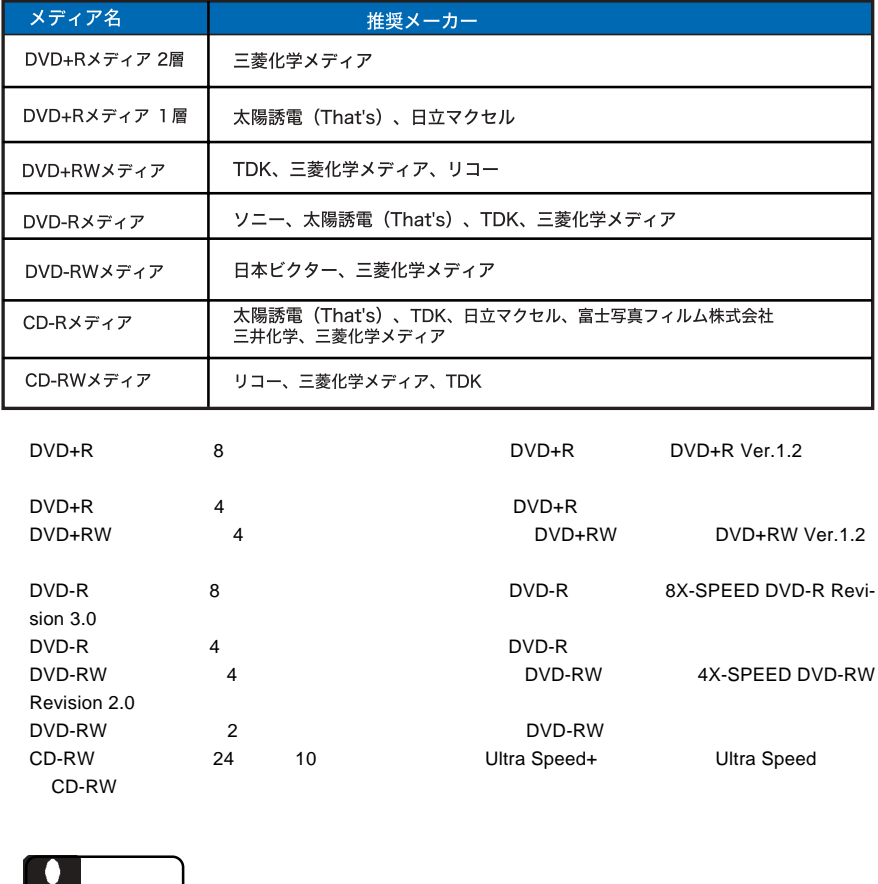

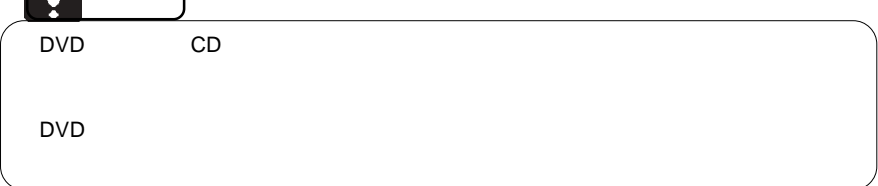

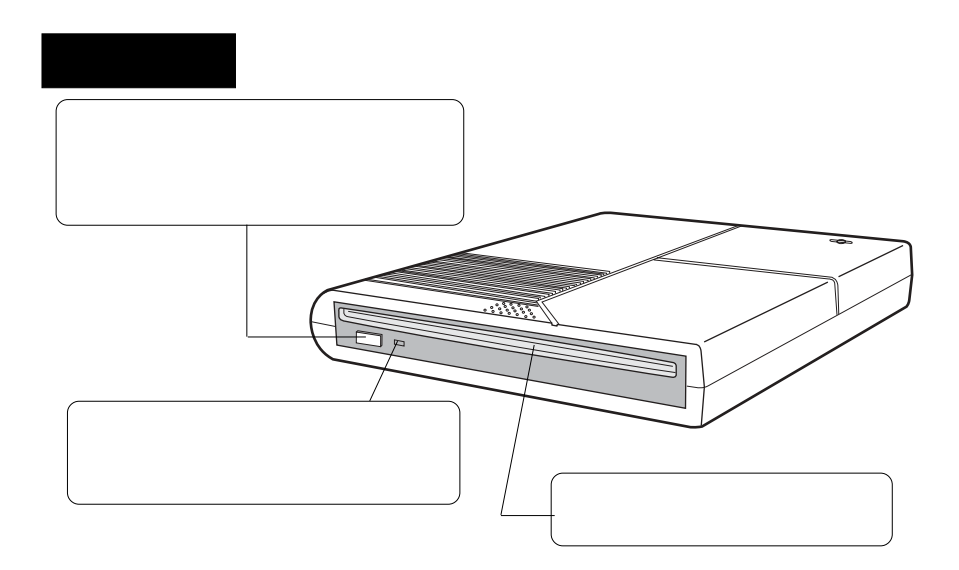

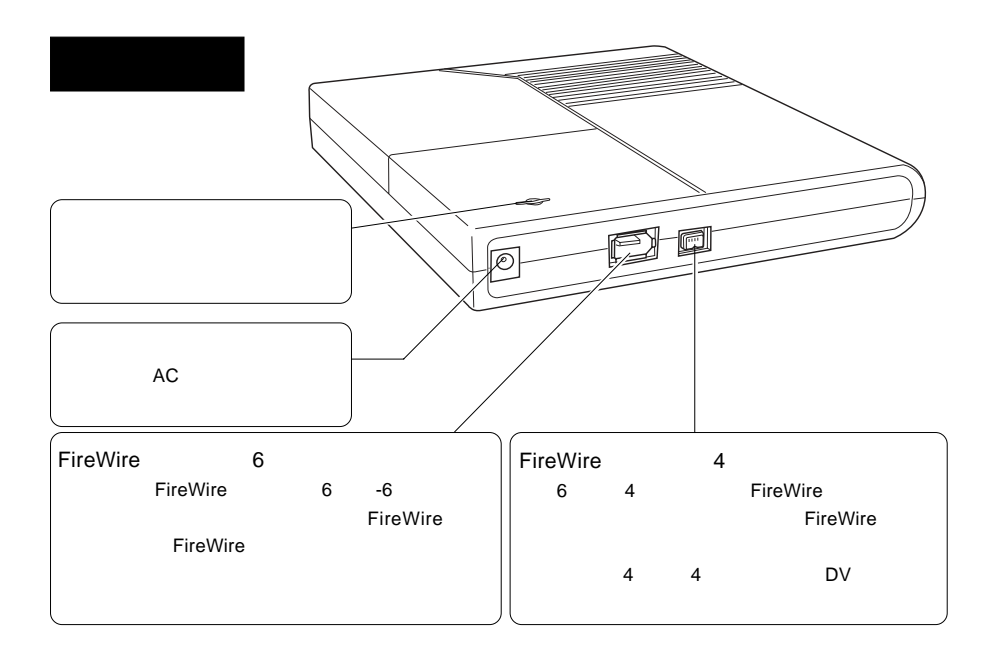

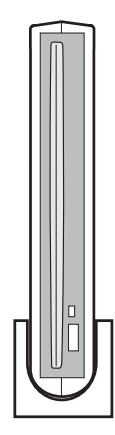

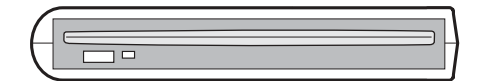

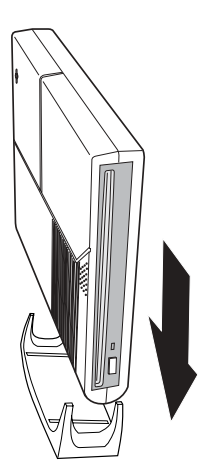

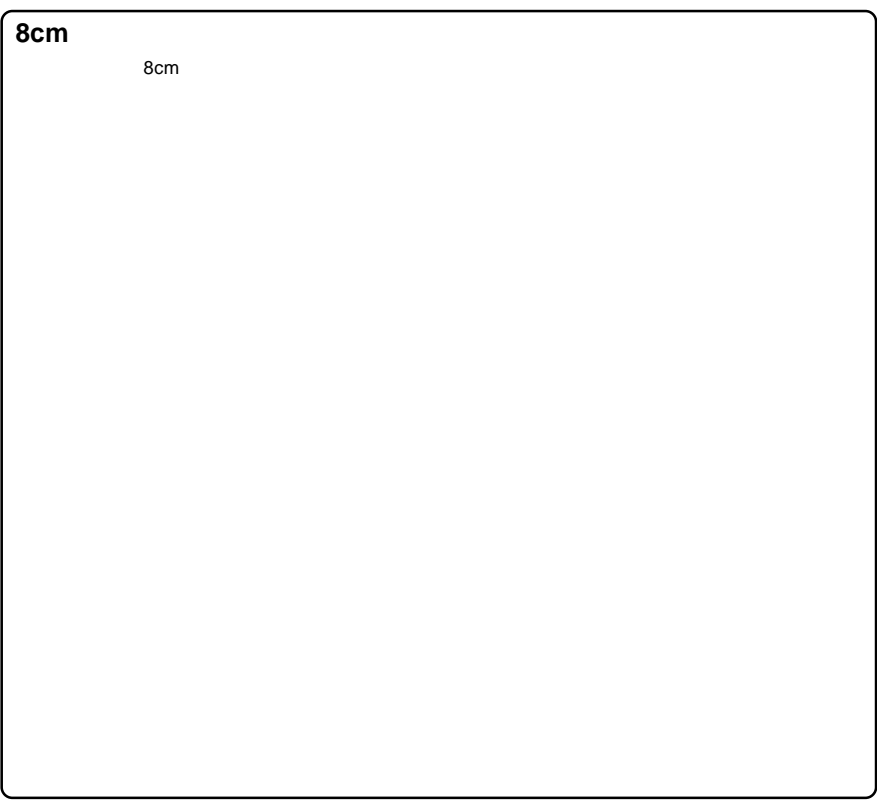

Mac OS X

**Toast 6 Lite** 

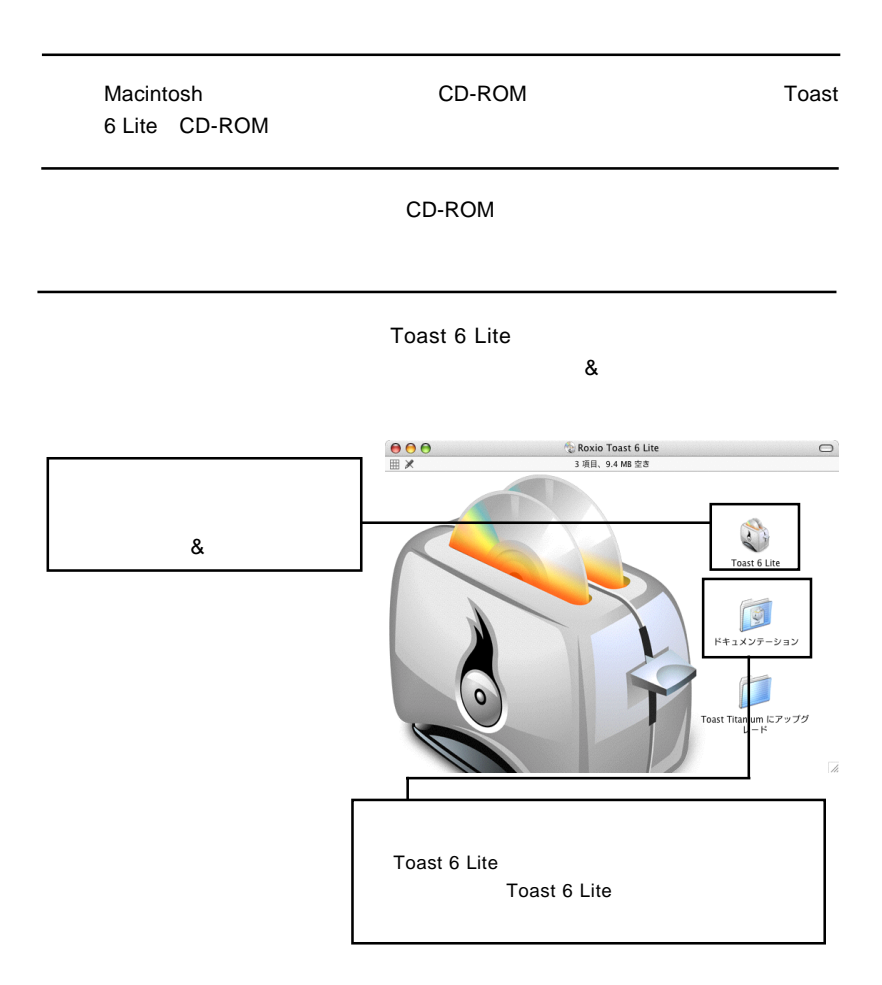

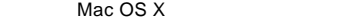

Toast 6 Lite

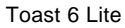

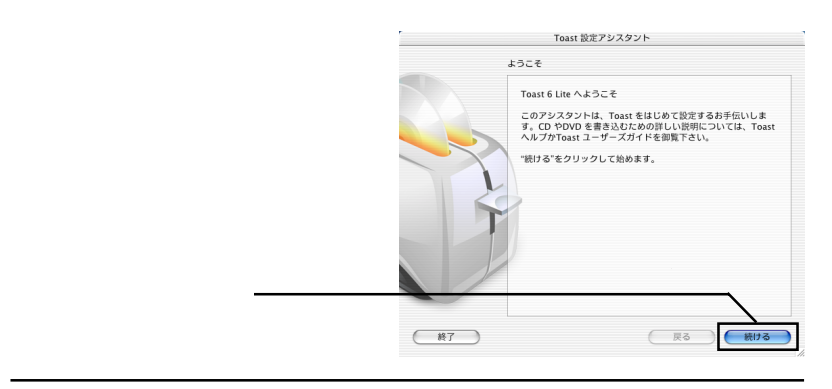

6-1

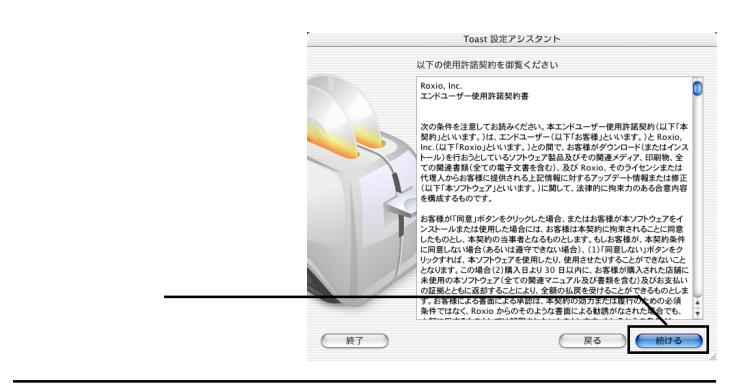

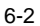

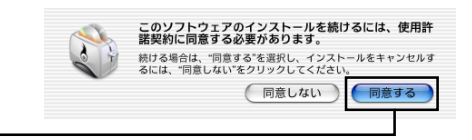

Toast 6 Lite

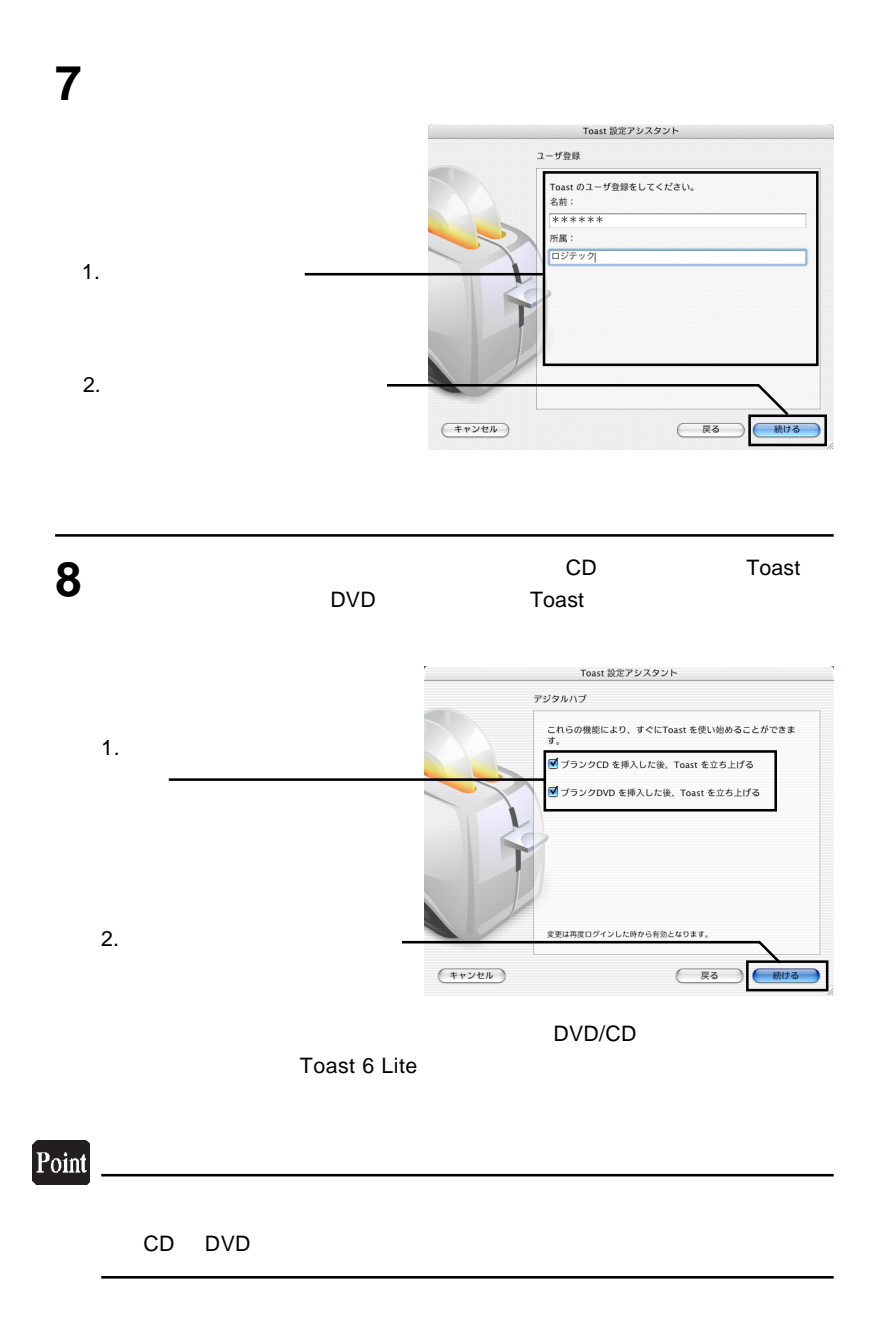

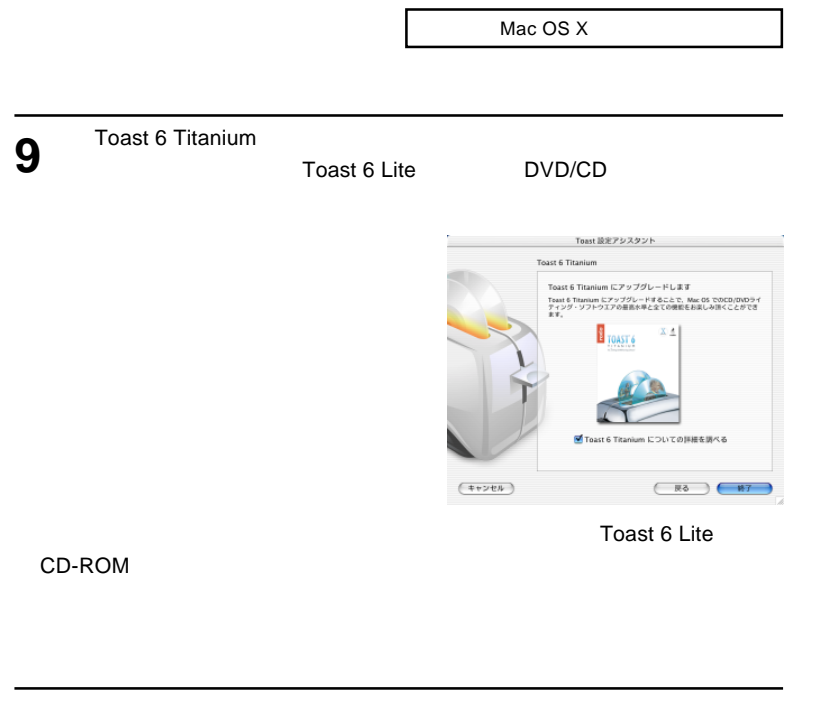

Toast 6 Lite Dock

Point

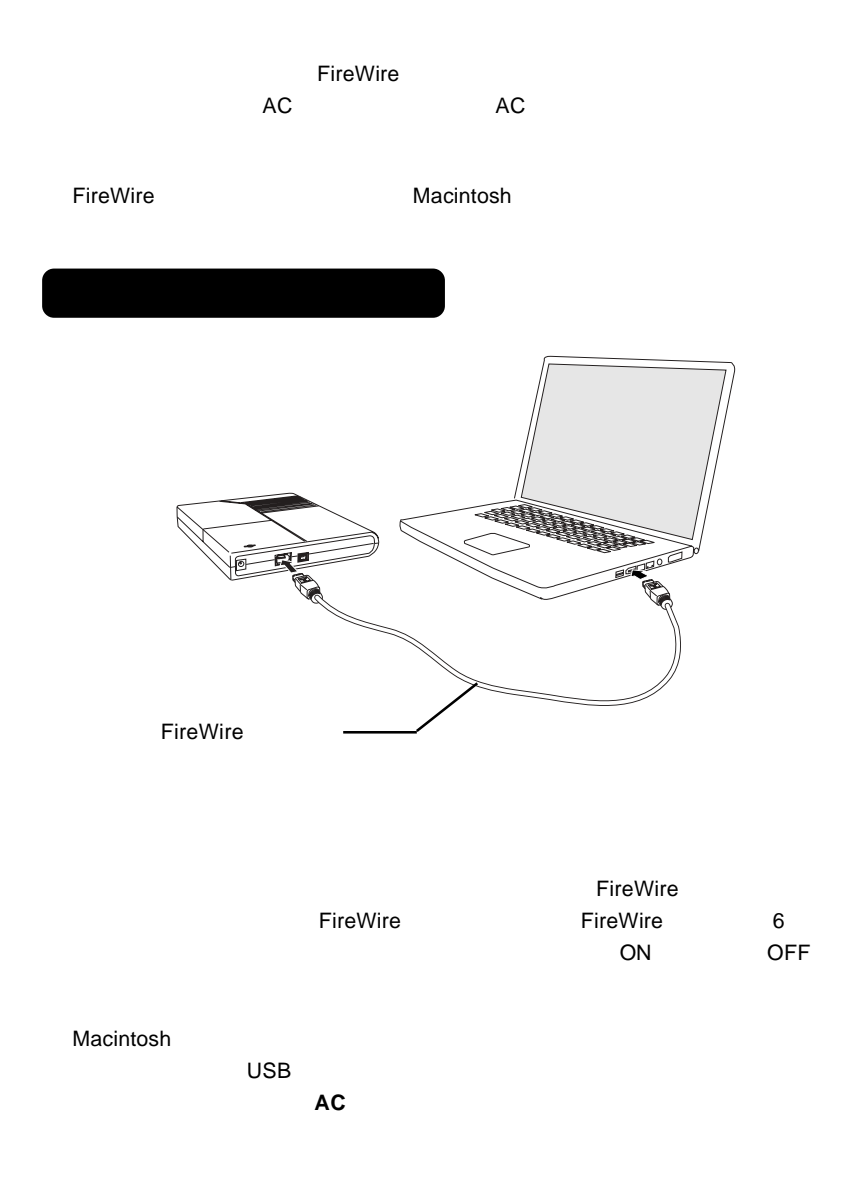

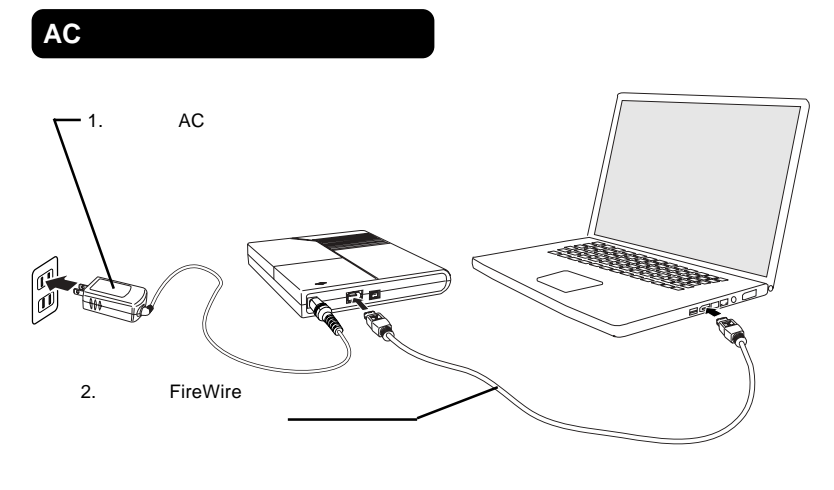

 $AC$ AC100V PireWire FireWire FireWire 6  $ON$  ON OFF  $\sim$ 4 FireWire 6 **and FireWire** FireWire

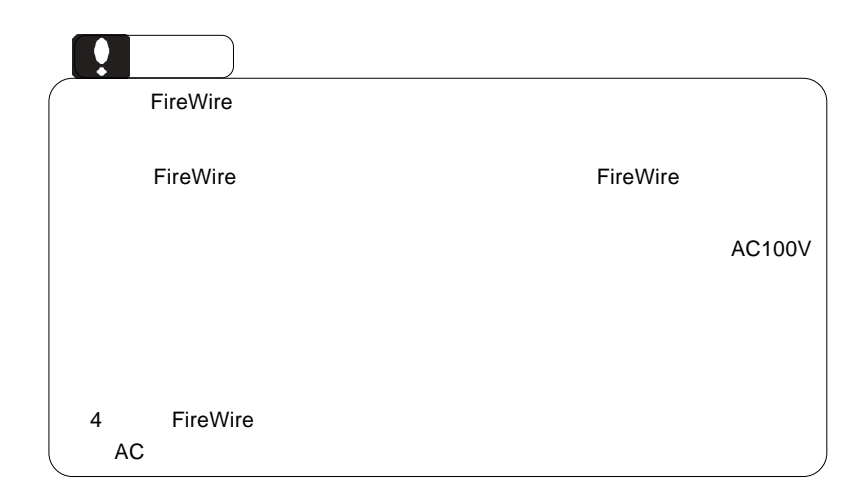

 $(FP)$   $\left(\begin{array}{c|c} \text{#} & \text{#} \\ \text{#} & \text{#} \end{array}\right)$ 

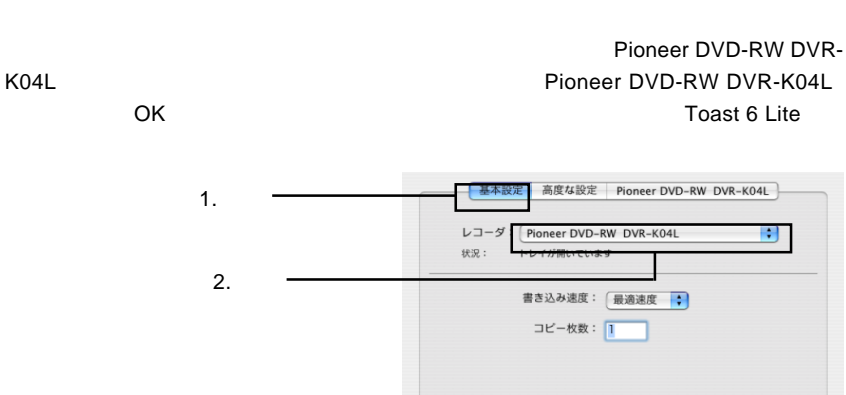

(トレイを閉じる)

**Toast 6 Lite** 

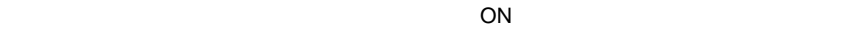

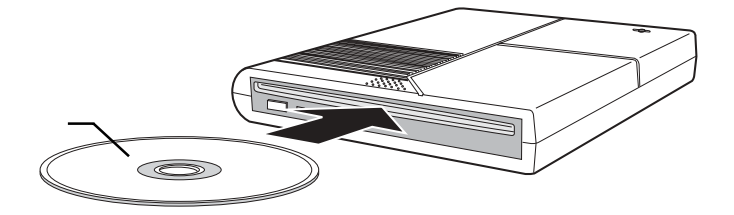

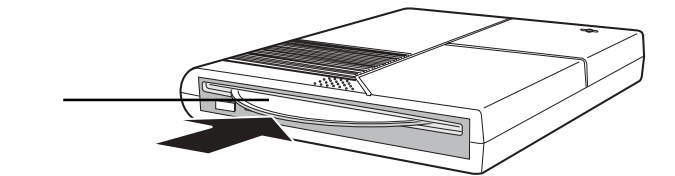

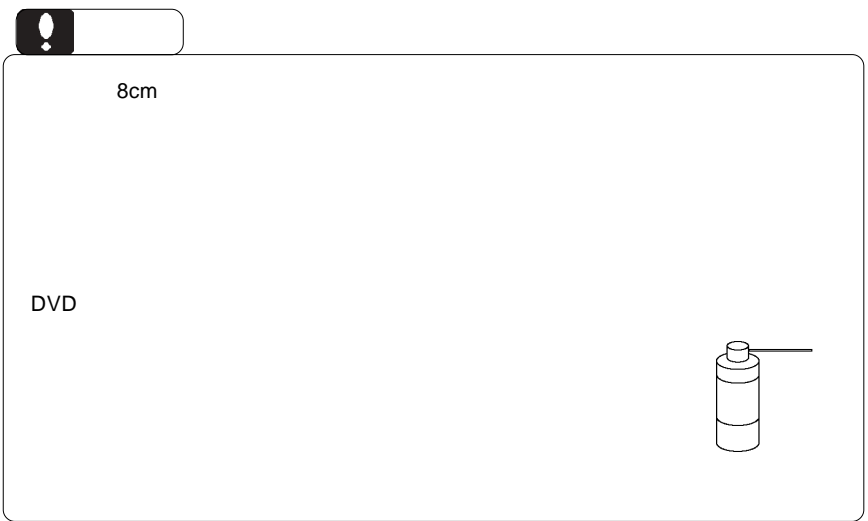

## --22-- Mac OS X DVD DVD EXPLORES EXPLORES EXPLORES CONDUCTS AND DVD  $1.$  $\mathsf{D}\mathsf{V}$  $\blacksquare$ iMovie  $2.$ Toast 6 Lite Toast 6 Lite **Toast 6 Lite** Toast 6 Lite Toast 6 Lite Toast 6 Lite」では、「データ DVD 「データ CD の作成」「オーディオ CD  $CD$ Toast 6 Lite **Toast 6 Lite** Toast 6 Lite DVD DVD DVD iTunes CD SuperDrive/ /DVD-ROM **DVD** ビデオのエネルギスの iTunes CD DVD CD CD

 $\rho_{\text{FireWire}}$ 

 $ON$ 

DVD/CD スタックス しゅうしゅうしょう しゅうしゅうしゅうしゅうしゅうしゅうしゅうしゅうしゅ

## Mac OS 9

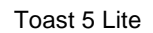

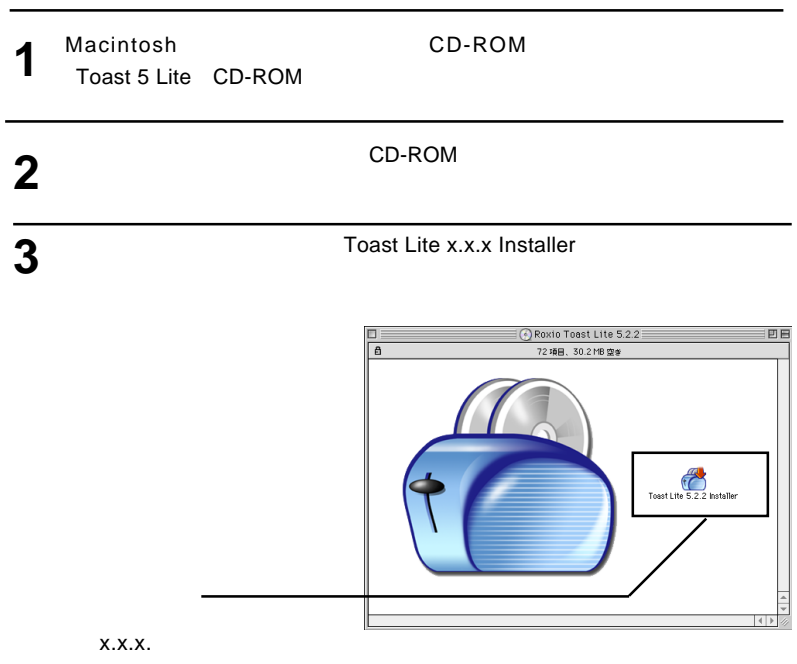

**4**

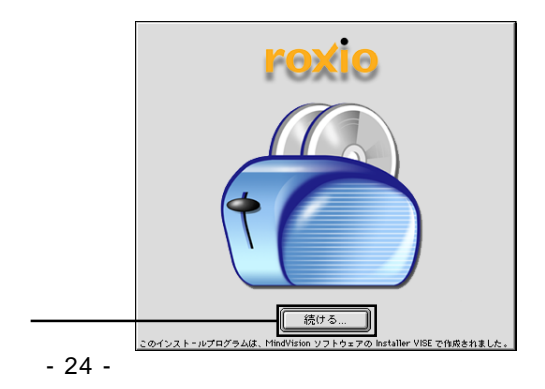

**5**

**7**

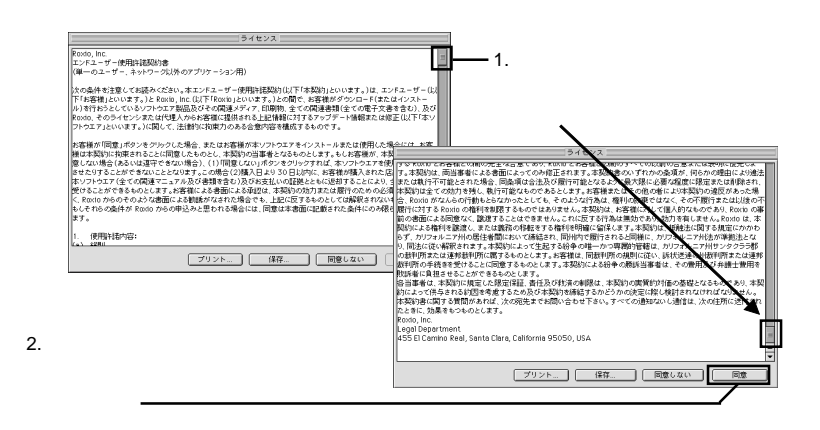

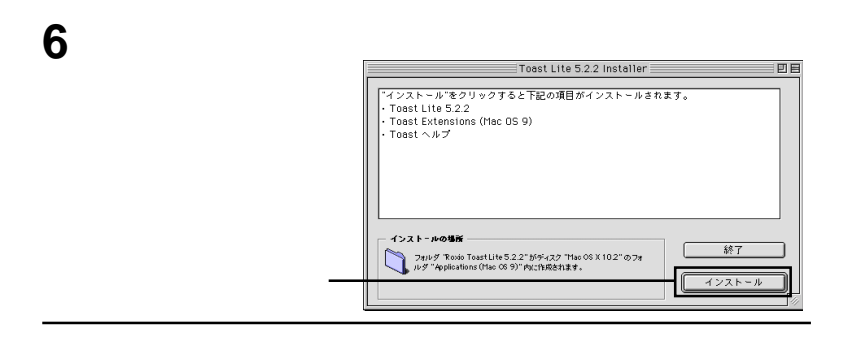

インストールが完了しました。インストーラを終了するには、 Iø 終了 続ける ſ H

**Toast 6 Lite** 

CD-ROM

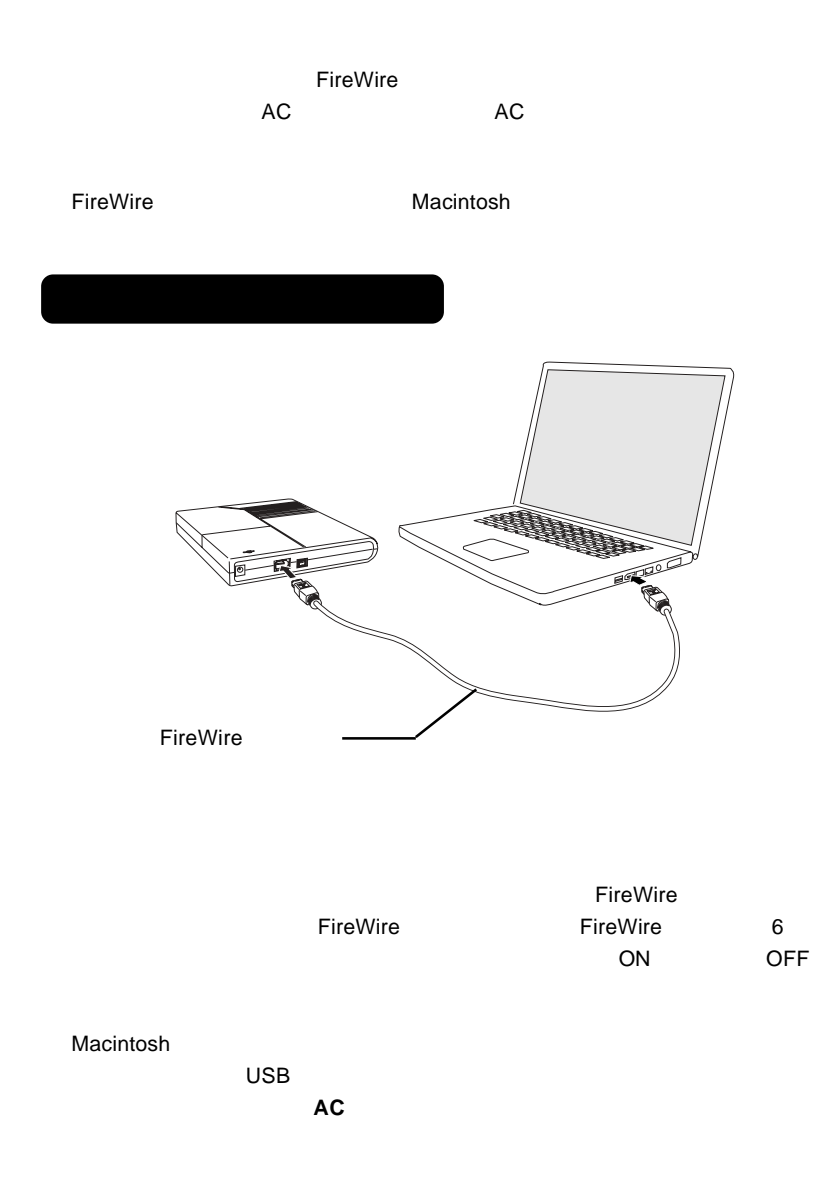

Mac OS 9

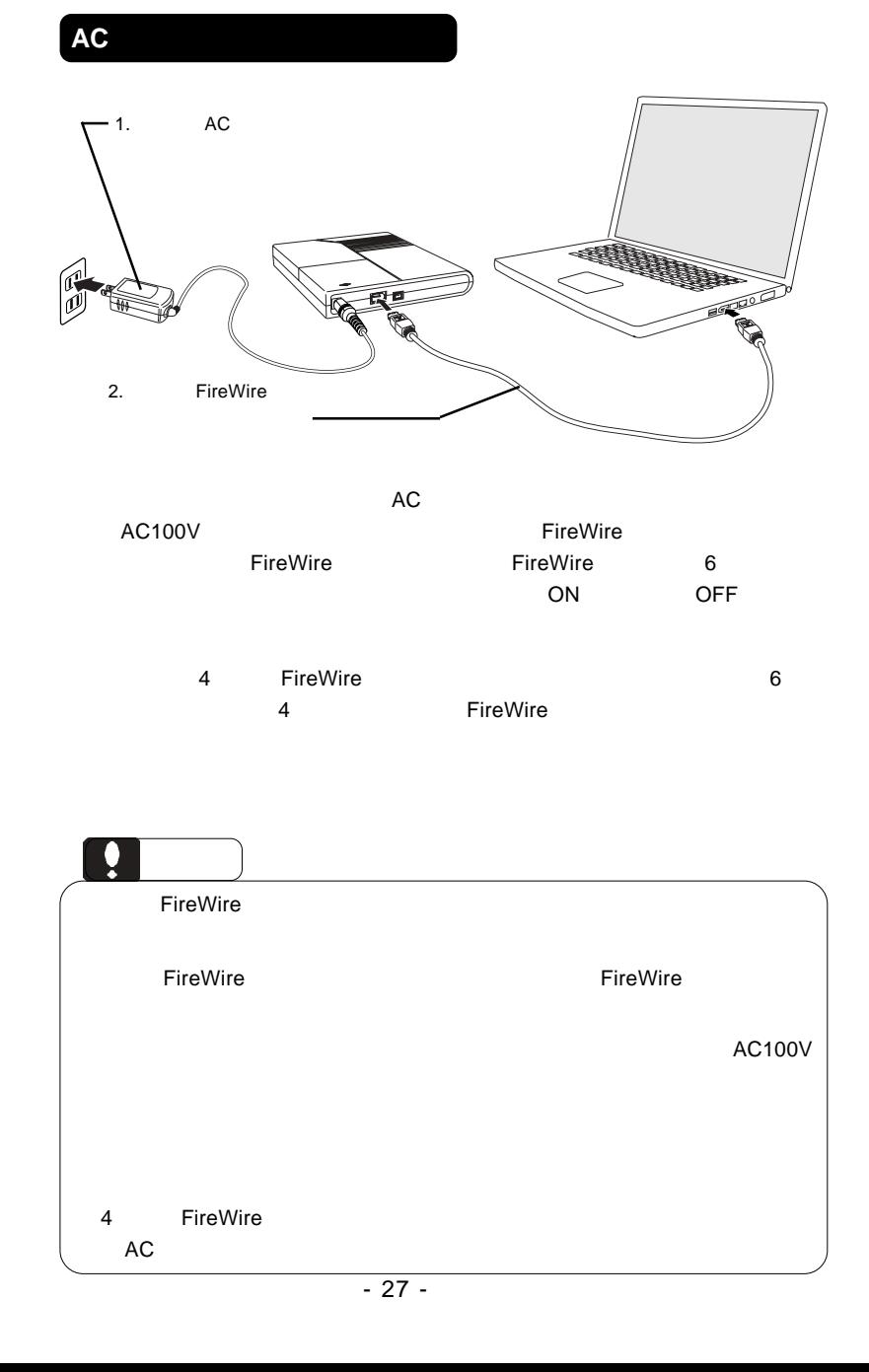

 $\mathsf{Mac}\ \mathsf{OS}\ 9$ 

Toast 5 Lite

Pioneer DVD-RW DVR-K04L Pioneer DVD-RW DVR-K04L <br>
OK Toast 5 Lite

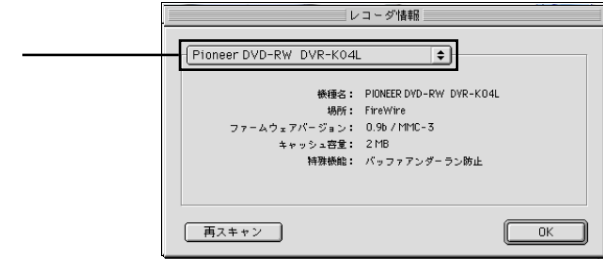

Mac OS 9

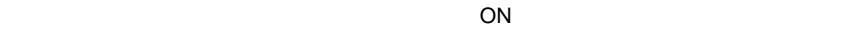

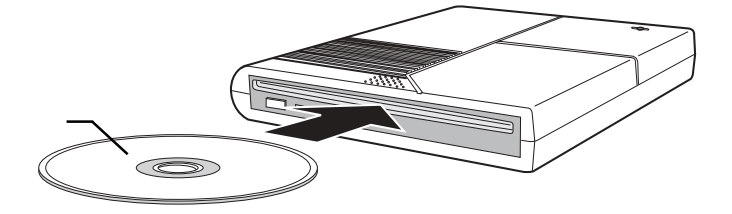

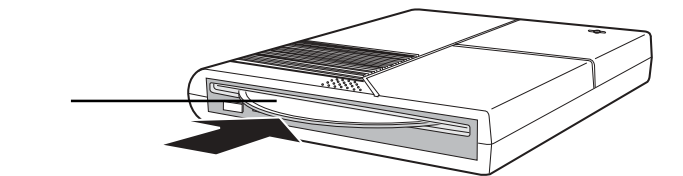

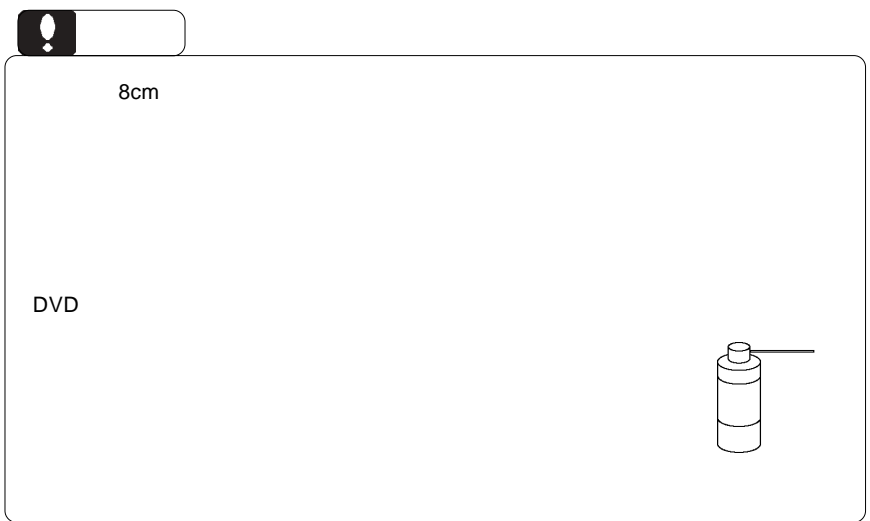

#### Mac OS 9

Toast 5 Lite

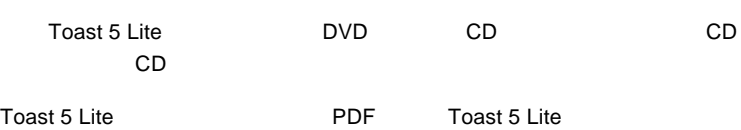

DVD CD CD

Apple DVD Player DVD

iTunes CD

SuperDrive/ /DVD-ROM **DVD** ビデオのエネルギスの

iTunes CD

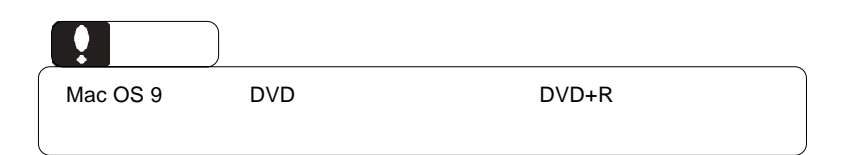

 $\rho$ FireWire  $\rho$ 

 $ON$ 

DVD/CD スポイントしているようになっているようになっているようになっているようになっているようになっているようになっているようになっているようになっているようになっている

 $\overline{\text{OS}}$ 

Mac OS X

Mac OS 9

#### DVD-ROM

DVD+R DVD+R Macintosh Mac OS X 10.3

 $\Box$ 

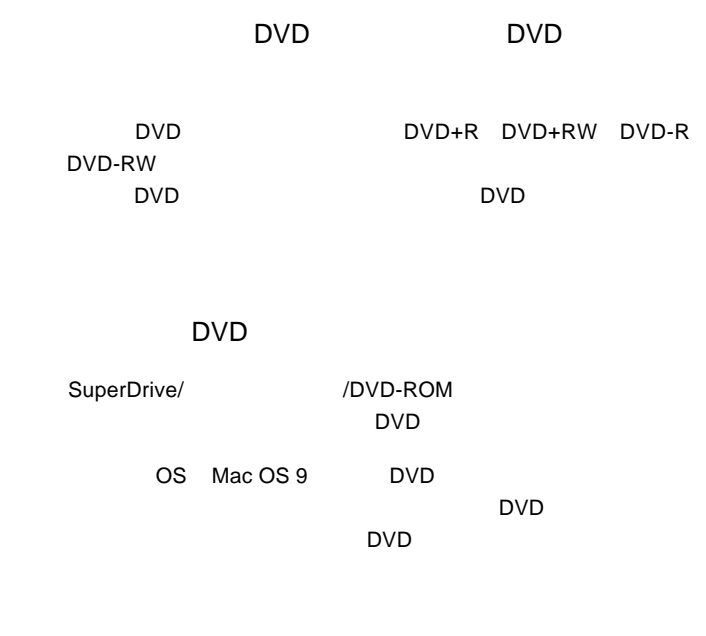

 $\Box$ DVD $\Box$ 

 $\mathsf{DVD}}$ 

http://www.logitec.co.jp/

http://www.roxio.co.jp/

iMac Flat Panel by eMac Power Mac G5 Power Mac G4 FW800 Power Mac G4 Mirrord Drive Doors Power Mac G4 QuickSilver 2002 Power Mac G4 QuickSilver Power Mac G4 Gigabit Ethernet Power Mac G4 Digital Audio Power Mac G4 AGP Graphics Power Mac G4 Cube iBook G4 iBook Dual USB PowerBook G4

ど)の条件について説明します。必ずここに記載された環境条件下で本製品をご使用

Power Mac G4 PCI Graphics SuperDrive/  $\sqrt{DVD+ROM}$ **DVD** レポケト エクストラック

#### ■対応 OS

ください。

■パソコン本体

Mac  $OS X 10.2$ Mac OS 9.2.2

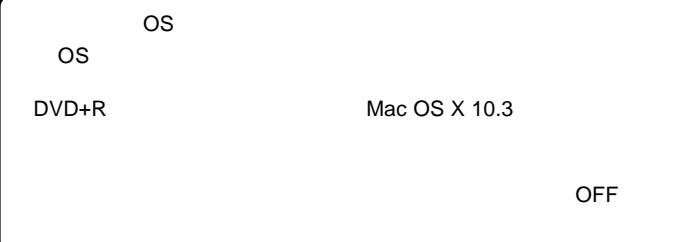

VR DVD-RW

 $PC$  bvd  $D$ 

#### Windows

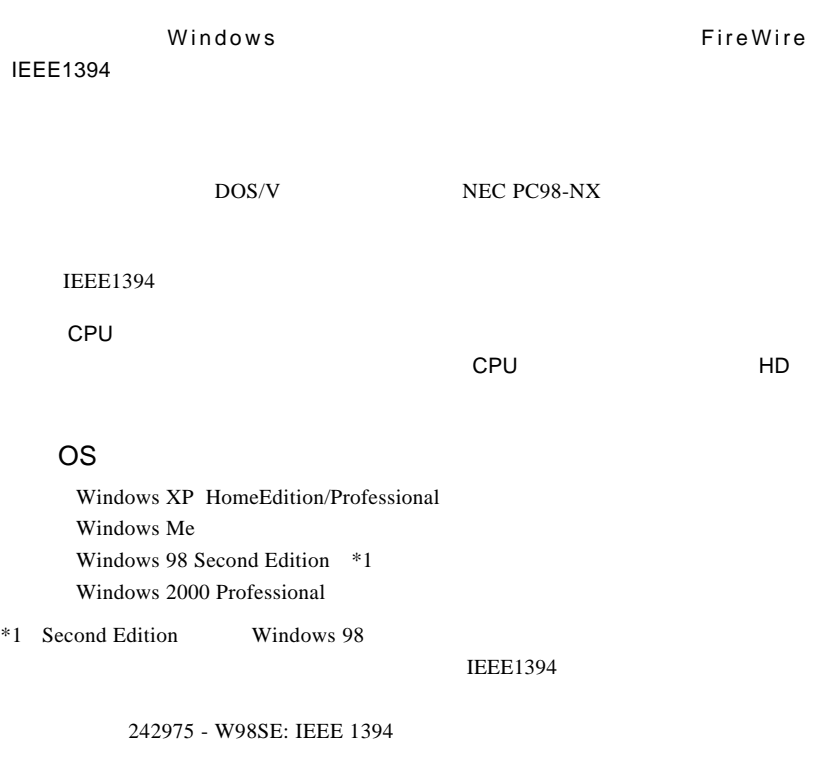

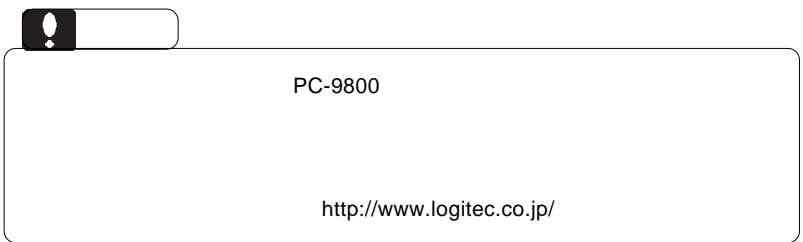

IEEE1394 FireWire ーンストンの取り付けを取り付けています。 スキャットプラグ ON の状態での取り付けを取り付ける ON の状態での取り付け

IEEE1394

Windows 98 Second Edition

IEEE1394

 $\overline{\mathsf{S}}$ 

Windows 2000 LOGITEC LDR IEEE 1394 SBP2 Device - ドライブ (E:) を停止します 1:17 Windows XP LOGITEC LDR IEEE1394 SBP2 Device- E: Windows Me  $IEEE1394$  CD-ROM -  $(E:$ Windows 98 Second Edition 1394/USB CD-ROM - (E:) Windows 2000 LOGITEC LDR IEEE1394 SBP2 Device- E:

### Point いがはいが、E: $\mathsf{E}$ : エイブスのドライブ名で、ほかによってスター OK」ボタンをクリックしてください。 Windows 2000 ハードウェアの取り外し  $\overline{\mathbf{x}}$  $\ddot{\mathbf{Q}}$ 'LOGITEC LDR IEEE 1394 SBP2 Device' は安全に取り外すことができます。  $\overline{\sigma}$ Ŋ -OK Point  $\overline{\text{OS}}$ Windows XP

 $\overline{\text{OFF}}$ 

### **FireWire**

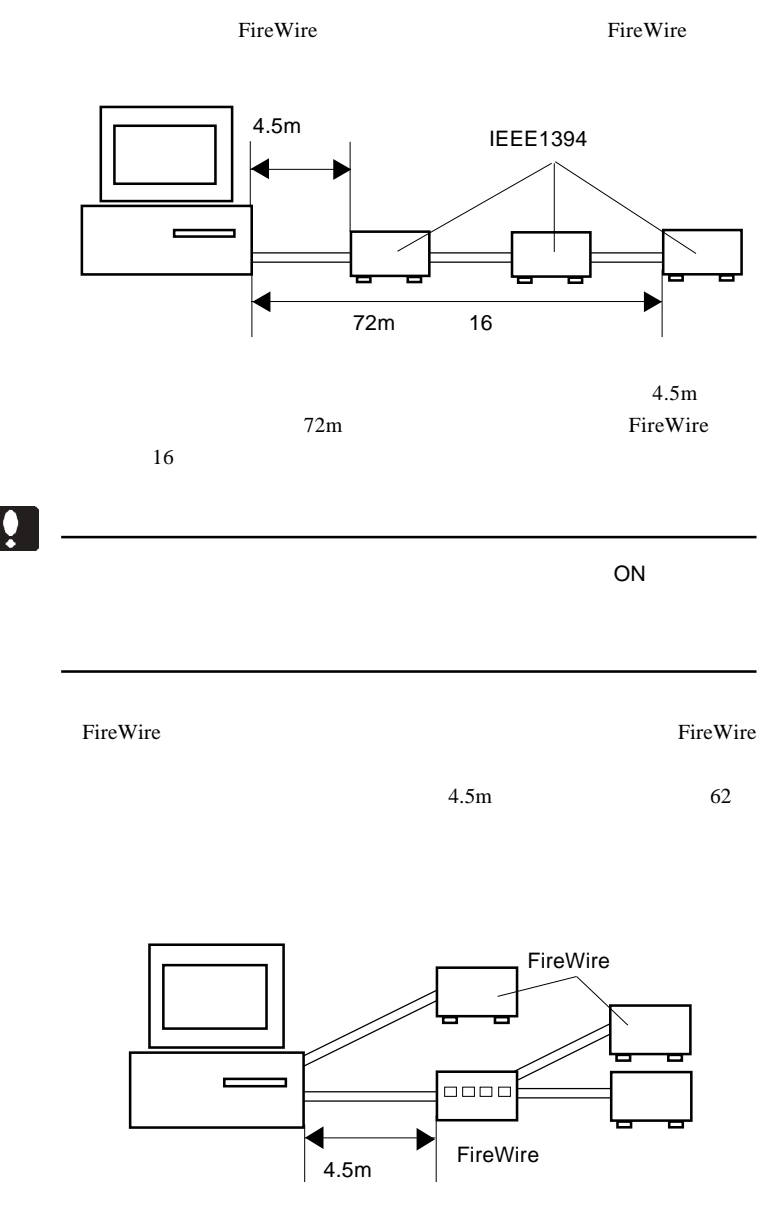

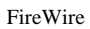

 $16$ 

 $16$ 

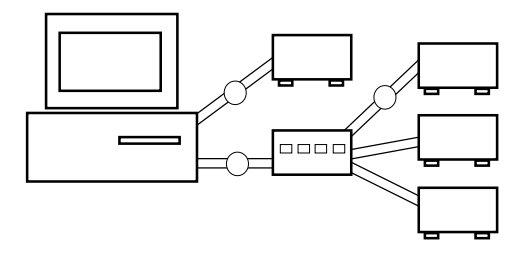

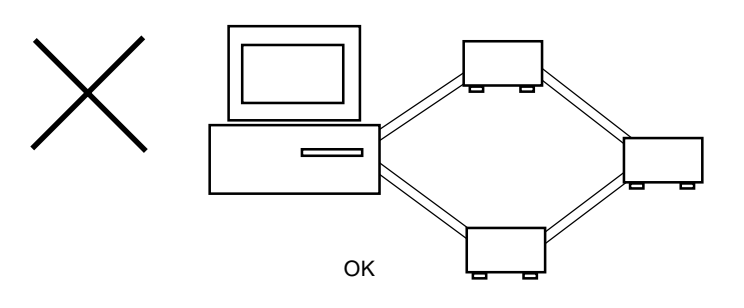

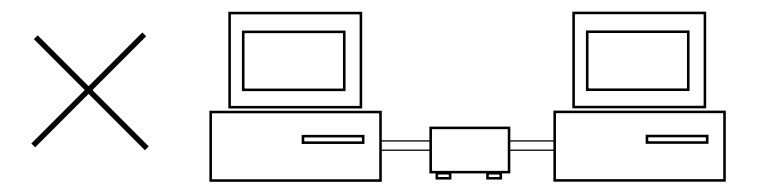

## *Memo*

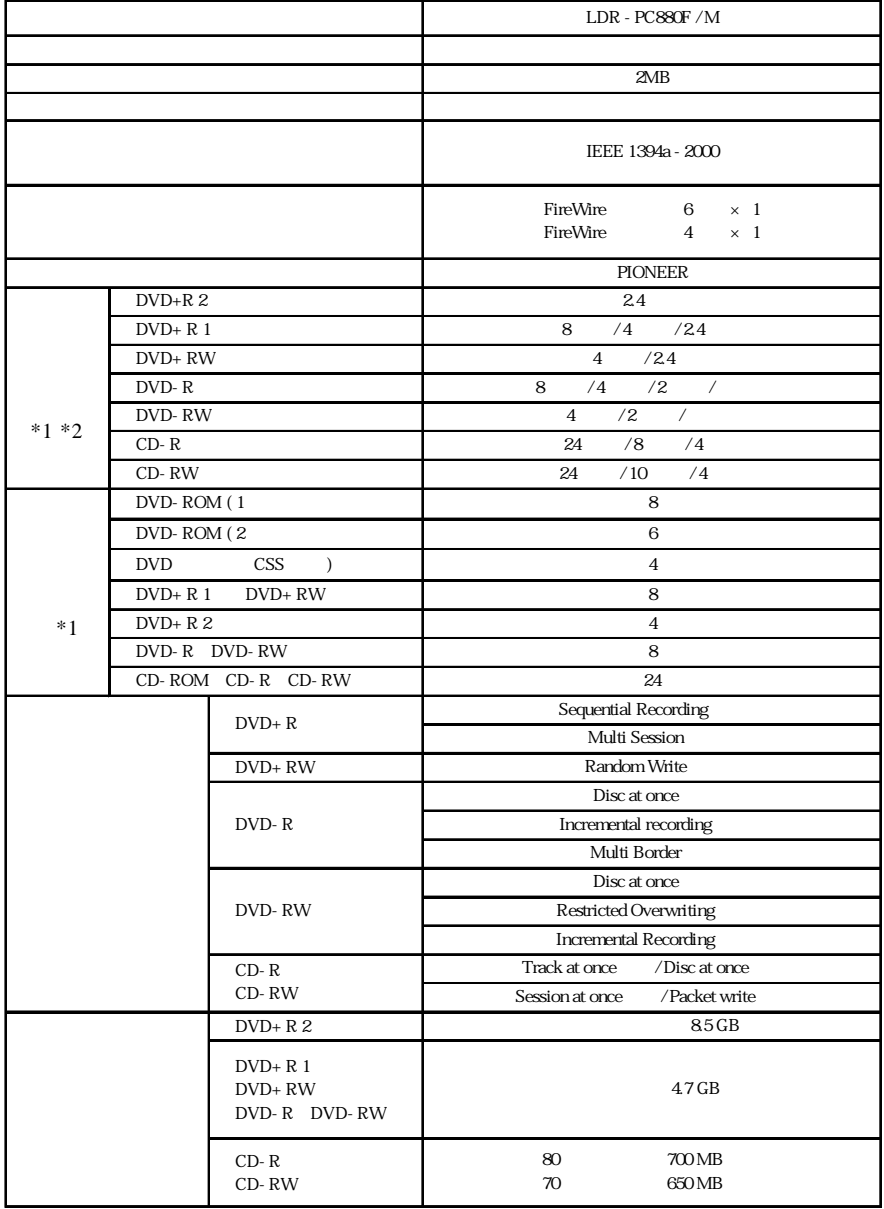

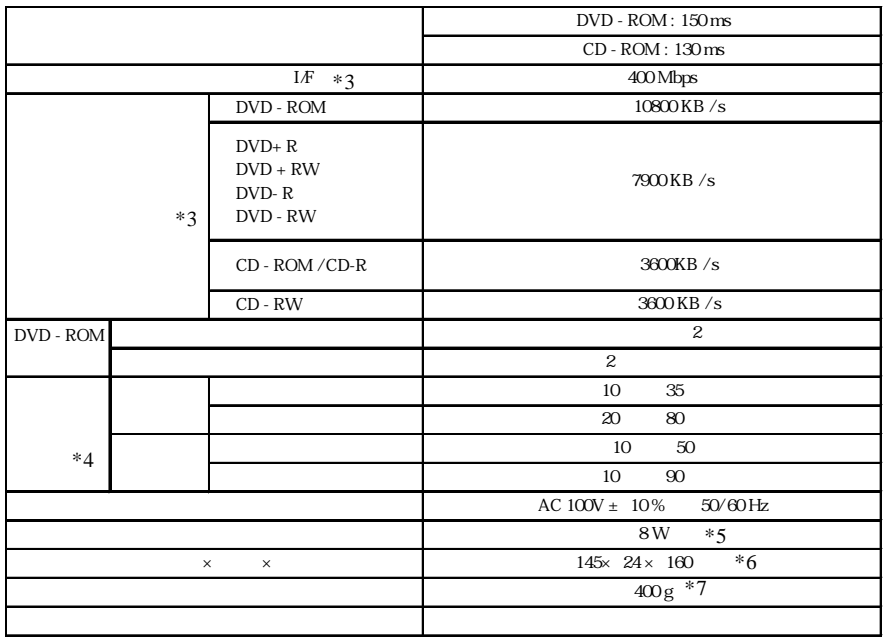

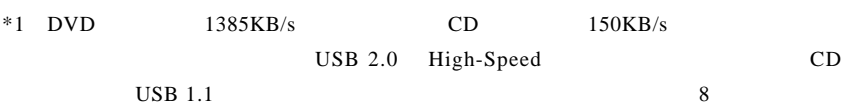

 $*2$ 

 $*3$ 

 $*4$  $*5$  AC

 $*6$ 

 $*7$ 

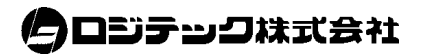